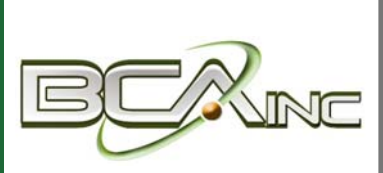

# **Sage 100 Newsletter**

**From Business Computer Associates, Inc.**

#### **Issue 2 ‐ 2018**

#### **In This Issue**

#### **Page 1**

The Road Ahead for Sage 100 and Sage 100cloud

#### **Page 2**

New Warehouse Status Settings in Version 2018

Contact Us

# **THE ROAD AHEAD**

## For Sage 100 and Sage 100cloud

Sage recently provided us with a glimpse of the future for both Sage 100 and 100cloud including development goals, new features planned in upcoming releases, and continued expansion of the ecosystem of connected apps. Let's take a closer look at the road ahead for your ERP software.

#### **Product Vision and Strategy**

One word that describes all current and future product development goals is **modernization**. That applies to modernizing not only the underlying technology, but to the user experience when it comes to things like ease of use, screen navigation, and the installation process. It also means that if you need to migrate from Sage 100 or 100cloud to another Sage product, it will be as easy as updating. On the technology side, Sage aims to create unparalleled integration of accounting, payments, and payroll in addition to an expansive collection of 3rd party products and cloud‐connected apps to extend the power and functionality of your core accounting system.

#### **A Look at Future Releases**

Here's what Sage has in store in terms of new features expected over the next several months:

**March 2018** ‐ new features expected with the release of Version 2018.2 include moving the Timecard component of desktop payroll to the business framework, enhanced budgeting and planning functionality, integration with Office 365 for Sage 100 customer contacts, and a handful of time‐saving enhancements for ease of use.

**June 2018** ‐ the release of Sage 100 and 100cloud Version 2018.3 will bring modernized cloud‐based mobile time entry, artificial intelligence BOTS that respond to KPI inquiries, consolidated sales order invoicing, and a dedicated marketplace for finding Sage‐connected and 3rd party apps.

**September 2018** ‐ the release of Version 2019 later this year will bring real‐time bank feeds and auto-clearing integrated with bank reconciliation, eCommerce integration for online business and customer self‐service, a "Google‐like" global search engine for Sage 100, mobile employee expense management, modernization of the Work Order module, and much more.

## **A Note About Sage 100cloud**

It's worth pointing out that many of the planned enhancements and new features mentioned above will be exclusive to the Sage 100cloud product. While Sage is committed to supporting and allowing customers to continue using the traditional Sage 100 perpetual license product, most of the new development effort going forward will be focused on Sage 100cloud.

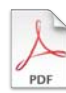

Authorized

Partner

sage

[Contact](http://www.bcainc.com/about-us/contact-us/) us if you'd like a copy of the fully‐detailed product roadmap presentation for Sage 100 and Sage 100cloud.

# **New Warehouse Status Settings in Version 2018**

With the release of Sage 100 Version 2018, there are new warehouse status settings available that help you better manage your warehouses and inventory. In this article, we'll take a closer look.

#### **Warehouse Maintenance**

In Warehouse Code Maintenance, a new status field has been added that allows you to set a warehouse status to one of three options including Active, Inactive, or Restricted. Since the Active status is self‐explanatory, we'll explore what it means to chose either Inactive or Restricted.

## **Inactive Warehouse Status**

The **Inactive** status is intended for warehouses that are no longer in use. If a warehouse status is Inactive, you cannot select the warehouse in any data entry tasks.

A warehouse cannot be set to inactive if there is a record of inventory or if the warehouse is used in data entry or maintenance records (such as an open sales order or a shipto address). If you try to change a warehouse to inactive while it's in use, a warning message displays preventing the status change and provides a 'Details' button that will reveal a list of records in which the warehouse is used.

**Lookup Views Option** ‐ a new checkbox option, "Display Inactive Warehouses in ALE Lookups", has been added to the Preferences tab in Company Maintenance. While this checkbox is selected by default, you can choose to clear the checkbox if you no longer want inactive warehouses displayed in lookup views.

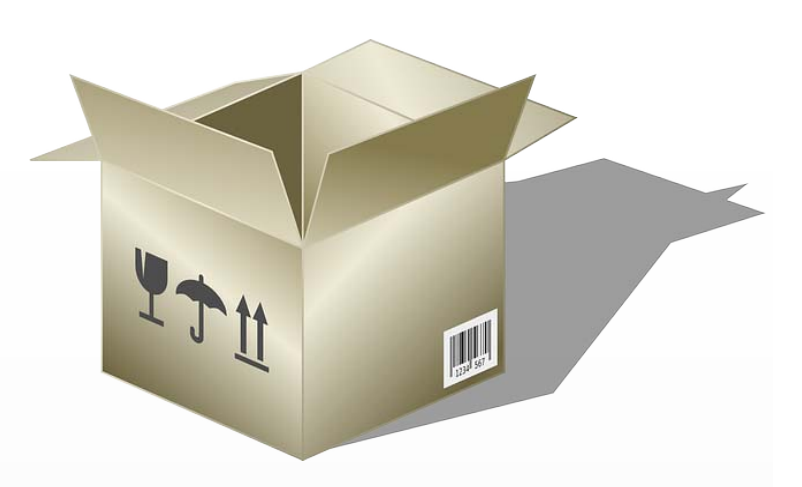

## **Restricted Warehouse Status**

The **Restricted** status is intended for a warehouse that is still in use but activity needs to be temporarily suspended, for example, to take inventory. If a warehouse status is Restricted, it cannot be selected in data entry tasks unless an exception is created in the new 'Allow Entry of Restricted Warehouse' window.

To create exceptions, click the 'Allow Inactive Warehouse' button, which is next to the Warehouse Status field and available when Restricted is the selected status. You can then select data entry tasks using the restricted warehouse. You can enter dates in the Restricted Start Date and End Date fields to automatically start and end a period in which the warehouse is restricted.

These new warehouse options should make things easier for some customers who, in the past, have created "dummy warehouses" and other workarounds to address complex or unique warehousing and inventory requirements.

Please get in touch if you have questions or need help using any of the new features in Sage 100 2018.

## *We focus on your technology, you focus on your business*

With over 20 years in the industry, BCA has worked with progressive companies and organizations that know the value of technology and want to get the most out of their Enterprise Resource Planning (ERP) investments. www.bcainc.com

8813 NW 23 Street **|** Miami, FL 33172 **|** (305) 477‐9515

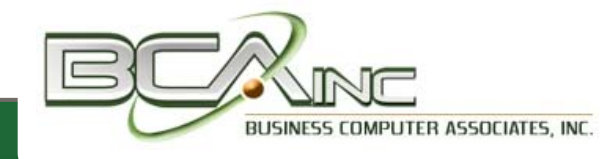

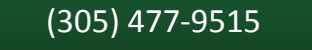

®Copyright 2018, Juice Marketing, LLC. www.juice-marketing.com. All rights reserved. Sage, Sage logos, and Sage product names & services mentioned herein are registered trademarks or trademarks of Sage Software, Inc. and/or its affiliates. Other product names mentioned are trademarks of their respective owners.